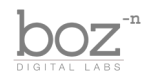

### +10db Equaliser

User's Manual

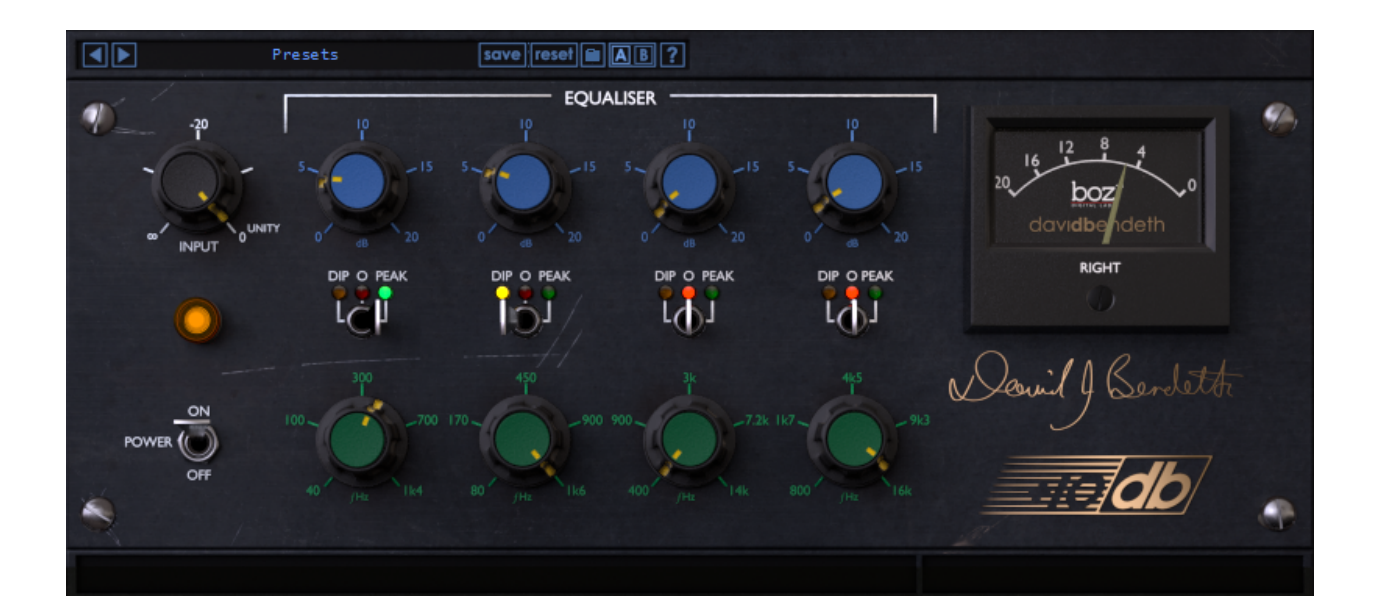

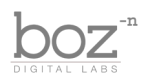

#### Intro

Thank you for installing +10db Equaliser! This plugin is modelled after the equalizer section of a very popular analog compressor unit that was built in the 60s, famous for it's ability to give a huge sound to drums and vocals.

We created this plugin because we wanted to provide you the opportunity to get that same sound without having to shell out thousands of dollars and find space in your rack. Now you can take that sound with you and use it on as many tracks as you like. We hope you love it as much as we do.

#### **System Requirements**

This plugin was crafted to be as light as possible on your CPU, enabling you to put this on many tracks without eating up your processing power. For Mac, you must be running OSX 10.5 or greater. For windows, you need Windows XP or greater.

#### **Available Formats**

This plugin is available in both 32 and 64 bit versions of each format (except RTAS, which is 32 bit only). It is available in the following formats:

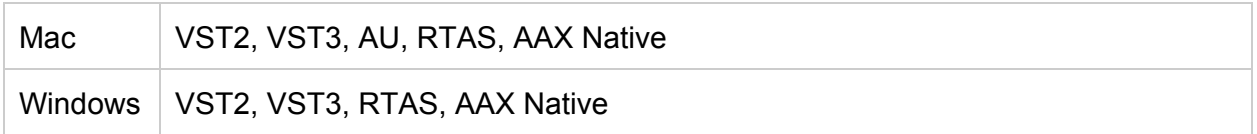

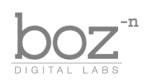

## The Controls

This plugin is broken up into two sections: EQ and Dynamics. This manual will walk you through all the nitty gritty details and show you how to make the best use of these controls.

For all knobs, you drag up and down on the knob to change the value. You can right click (ctrl-click in Pro Tools) the knob to enter the value in manually. Also, as you hover over the knob, a short description will appear at the bottom of the screen as well as an indicator that shows you the exact value of the knob.

This plugin provides a 4 band parallel equalizer, each band having a specifically crafted bandwidth designed to give you the most musical results for the frequency. Each band has 3 controls (Boost/Cut, Mode, and Frequency).

Rather than run these filters in series like most EQ plugins, these filters are run in parallel. Why does this matter? First of all, they sound different. Most digital equalizers run in series because it's far simpler to design, but when it comes to older hardware, many of them had parallel designs instead. It helped to cut down on the inherent noise of running a bunch of amplifiers one after another. It also has an interesting side effect where the bands interact with each other in a completely different way that can't really be done easily with series eq, giving more of a "natural" feel to the sound. Make sense? Mess with it and you will get a feel for its character.

**Input**: This knob provides a simple input gain for the Equalizer section. It ranges from -infinity to 0dB.

**Power**: Enables/Disables the entire equalizer section.

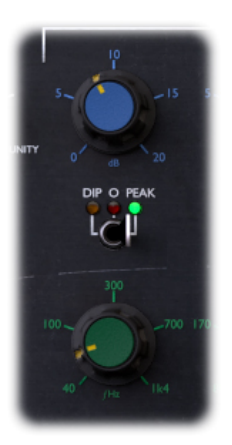

**dB**: This controls how much gain (or attenuation) is applied to the band filter. It ranges from 0dB to 20dB.

**Dip/O/Peak**: This switch controls whether the band is in Attenuate mode (Cut), Boost mode (Peak), or bypassed.

When set to Cut, the filter will attenuate by the amount specified on the dB knob. When set to Peak, the filter will boost by the amount specified on the dB knob. When set to O, the filter will be bypassed.

**fHz**: This knob controls which frequency the band will be boosting/cutting.

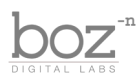

**Pre/Post/S.C.**: This switch controls where the equalizer sits in the processing chain. When set to Pre, the equalizer comes before the dynamics processor. When set to Post, the EQ comes after the dynamics processor. When set to S.C. (meaning Side Chain), the equalizer is passed to the sidechain of the dynamic processor, but the dynamics processor will apply its gain reduction to the dry (not the equalized) signal.

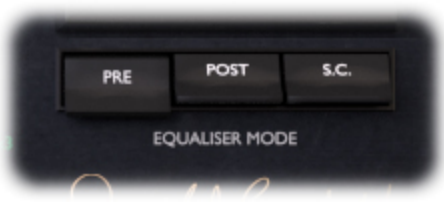

For example, if you have a vocal track that has a lot of sibilance that needs to be tamed, a great way to do that is to boost the offending frequencies in the sidechain. That will make the compressor more sensitive to those frequencies, causing it to clamp down harder when those nasty esses come through.

Conversely, cutting a frequency in when in S.C. mode causes the compressor to be less sensitive to those frequencies. The sidechain mode is an incredibly powerful tool for shaping the tone character of the compressor once you get the hang of it.

#### Presets

+10db comes equipped with it's own preset menu. To save a preset, just hit the save icon next to the preset menu, type the name of the preset and hit *enter*. If you enter a name of an existing preset, the old preset will be overwritten.

Presets can be organized into sub menus by sorting them into folders in your finder/explorer window. Note that the preset menu only supports one layer of sub folders, so if you put presets inside a folder that is inside a folder, the preset scanner will not find them.

Presets are sharable across formats, computers and operating systems. This means that if you save a preset in your DAW in OSX, you can send that preset file to a friend who uses a different DAW on Windows and it will work exactly the same.

Next to each preset control is a "Reset" button, which resets the controls to their default settings.

For convenience, you can scroll through the presets by hitting the next/previous buttons.

**A/B Bank**: This lets you quickly compare different settings in the plugin without losing your knob settings. As you make changes to the knobs on the plugin, those changes are saved into whichever bank is selected. Switch banks to change all the values to what is stored in the other bank. Note that when you first open the plugin, all changes are stored to both banks until you switch banks for the first time.

+10db Equaliser User's Manual

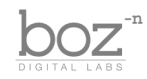

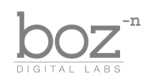

## Credits

Plugin concept and algorithm: Boz Millar Graphic design: Marcus Valsecchi

# Thank you

A quick thank you is in order for everybody who helped out making this plugin. Thank you to David Bendeth for providing the hardware unit that was used to model this plugin. Thank you to all of our beta testers who tested the zillions of updates we had. A huge thanks to the CockOS team [\(http://www.cockos.com/\)](http://www.google.com/url?q=http%3A%2F%2Fwww.cockos.com%2F&sa=D&sntz=1&usg=AFQjCNEo7AlEYcSlL9NtS0pPUbliEK67Qg) and Oliver Larkin [\(http://www.olilarkin.co.uk/\)](http://www.google.com/url?q=http%3A%2F%2Fwww.olilarkin.co.uk%2F&sa=D&sntz=1&usg=AFQjCNG6IU99ns_g130SzthTEaXST7bSng) for putting together a great set of tools for creating plugins, and putting up with all our stupid questions.

## Contact

If you ever run into issues or have any questions, you can send an email to [support@bozdigitallabs.com.](mailto:support@bozdigitallabs.com)

For information on becoming an affiliate marketer, you can contact us at [affiliate@bozdigitallabs.com](mailto:affiliate@bozdigitallabs.com)